# **mutt goes Maildir/ - Wie man mutt für Maildir konfiguriert**

**mutt - der eMail-Client für die Text-Console ist ein echtes Multitalent! mutt kann sogar problemlos mit dem Maildir Format umgehen welches von vielen imap Servern wie Courier und Dovecot verwendet wird. Dieser Artikel zeigt Ihnen wie Sie ihren mutt dafür einstellen können.**

Ich verwende nur selten mutt. War aber schon oft froh das ich auf der Consolen-Ebene einen solch leistungsfähigen eMail Client hatte! Gerade beim einrichten und testen an Servern oder über ssh ist es ein sehr praktisches Tool und benötigt überhaupt keine grafische Oberfläche. Einfach Genial! Wer also über eine Linux Box mit Mailanbindung verfügt und dann und wann mal nachschauen möchte was sich aktuelles in einem solchen Mbox oder Maildir-Postfach befindet sollte dich ruhig mutt von vorne herein auf die Kiste installieren. Der Tag wird kommen an dem Sie es brauchen.

**Vorab:** Die Beschreibung wie man mutt für Maildir umbaut ist nicht auf meinem Mist gewachsen, sondern habe ich [von dieser englischsprachigen Website](http://wiki.mutt.org/?MuttFaq/Maildir). Ich empfand diese Info allerdings so praktisch dass ich mich entschlossen habe eine deutsche Anleitung dazu zu schreiben. Dies ist das Ergebniss.

#### **Das Mbox Format - kurz erklärt**

Standardmässig sind die meisten Linux Distributionen zur Zeit noch immer so voreingestellt dass Sie das klassische "mbox" Ablagesystem für eMail verwenden. Entsprechend ist auch MUTT in den meisten Fälle so voreingestellt das es zunächst mal nur mbox spricht. Natürlich verfügt MUTT über Kommandozeilen-Parameter mit deren Hilfe man MUTT auch für Maildir überreden kann. Aber das ist ja keine Einstellung von Dauer. Beim Mbox format werden alle eingehenden eMails zusammen einfach in eine einzelne Textdatei hintereinander gehängt und gespeichert. Das schöne daran: selbst mit einem simplen cat/more/less lassen sich die eMails lesen und man hat alle eMails auf einen Blick. Nachteile sind z.b. dass es sehr viel Aufwand bedeutet eine einzelne eMail aus der "Liste der eMails" zu löschen sowie die Tatsache, das die Datei immer nur von einem einzelnen Prozess bzw User im Zugriff sein kann. Alle anderen müssen warten.

## **Das Maildir Format - kurz erklärt**

Diese Art der eMail-Speicherung ist sehr viel fortgeschrittener, aber auch etwas komplexer. Hier werden die einzelnen Mails nicht mehr in einem einzigen "Klumpen" gespeichert, sondern jede Mail wird einzeln zusammen mit einigen Index und Steuerdateien in einer verschachtelten Verzeichnissstruktur gespeichert. Dieses Format ist für den Menschen zwar unübersichtlicher aber dafür können Anwendungen und Prozesse um so besser auf die einzelnen Daten zugreifen. Es bietet dem Benutzer auch die Möglichkeit sich bei Bedarf zusätzliche "Unterordner" anzulegen und Mails dort einzusortieren. Es sind beim Maildir Format auch mehrere parallele Zugriffe möglich ohne dass sich die Anwendungen oder Prozesse gegenseitig blockieren. Alles in allem etwas zeitgemäßer.

## **Mutt für Maildir konfigurieren**

 Diese Beschreibung wurde für die Verwendung mit einer Ubuntu 8.04.1 Installation geschrieben. Wahrscheinlich funktioniert sie genauso gut mit anderen Versionen von Ubuntu, Debian und anderen gängigen Linux-Derivaten. Jedoch habe ich das nicht getestet und kann daher keine Garantie übernehmen. Beachten Sie auch: Nehmen Sie niemals selbst Veränderungen an einem System vor sofern Sie nicht genau wissen was Sie tun! Sie sind stets SELBST für das was Sie tun und deren Folgen verantwortlich!

Es wird davon ausgegangen dass Sie sich als ROOT angemeldet haben oder Sie über vergleichbaren Rechte verfügen. Um Mutt für das gesammte System (Systemweite Konfiguration) einzustellen gehen Sie wie folgt vor:

1. Erstellen Sie eine Datei /etc/Muttrc mit folgendem Inhalt:

```
set mbox_type=Maildir
set spoolfile="~/Maildir/"
set folder="~/Maildir/"
set mask="!^\\.[^.]"
set record="+.Sent"
set postponed="+.Drafts"
mailboxes ! + \lambdafor file in \sim/Maildir/.*; do \
    box=$(basename "$file"); \
    if [ ! "$box" = '.' -a ! "$box" = '..' -a ! "$box" = '.customflags'
\lambda-a ! "$box" = '.subscriptions' ]; then \
      echo -n "\"+$box\" "; \
   fi; \setminusdone`
macro index c "<change-folder>?<toggle-mailboxes>" "open a different
folder"
macro pager c "<change-folder>?<toggle-mailboxes>" "open a different
folder"
```
- 2. **ACHTEN SIE DARAUF:** Bei Dateinamen sind Groß-/Kleinschreibung wichtig! Die Datei muss mit einem großen M beginnen!
- 3. Stellen Sie auch sicher dass die Dateisystem-Rechte der Datei so eingestellt sind dass diese von allen Benutzern gelesen werden kann. Passen Sie die Filesystemrechte ggf. mit "chmod 0744 /etc/Muttrc" an.

#### **Das Wars!**

Wenn Sie alles richtig gemacht haben sollte mutt beim Aufruf automatisch nach einem Maildir in

Ihrem Homedirectory suchen und die dort enthaltenen Mails anzeigen.

Sollte es nicht funktionieren oder ein Fehler auftreten kontrollieren Sie nochmal den Inhalt der Datei. Es ist dabei WICHTIG dass sich hinter den BACKSPACES KEINE Whitespaces wie SPACE, TAB und ähnliches befinden.

MfG — [Axel Werner](mailto:mail@awerner.myhome-server.de) 2009-09-23 10:27

[mailx,](https://awerner.myhome-server.de/doku.php?id=tag:mailx&do=showtag&tag=mailx) [mutt,](https://awerner.myhome-server.de/doku.php?id=tag:mutt&do=showtag&tag=mutt) [mbox,](https://awerner.myhome-server.de/doku.php?id=tag:mbox&do=showtag&tag=mbox) [mailbox](https://awerner.myhome-server.de/doku.php?id=tag:mailbox&do=showtag&tag=mailbox), [maildir](https://awerner.myhome-server.de/doku.php?id=tag:maildir&do=showtag&tag=maildir)

From: <https://awerner.myhome-server.de/> - **Axel Werner's OPEN SOURCE Knowledge Base**

Permanent link: **<https://awerner.myhome-server.de/doku.php?id=it-artikel:linux:mutt-goes-maildir-wie-man-mutt-fuer-maildir-konfiguriert>**

Last update: **2022-08-31 12:30**

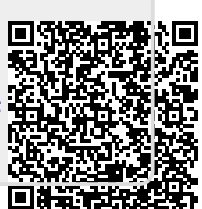